## The Gettysburg College–Gilder Lehrman MA in American History:

Registration Instructions

To begin registration, login to Campus Experience with your Gettysburg College credentials: <a href="https://psinfo1.gettysburg.edu/psp/SA8PROD/?cmd=login">https://psinfo1.gettysburg.edu/psp/SA8PROD/?cmd=login</a>

If you are having trouble logging in, call the Gettysburg College IT Helpdesk at 717-337-7000.

In the left hand menu, Choose Class Information, and then Browse Classes.

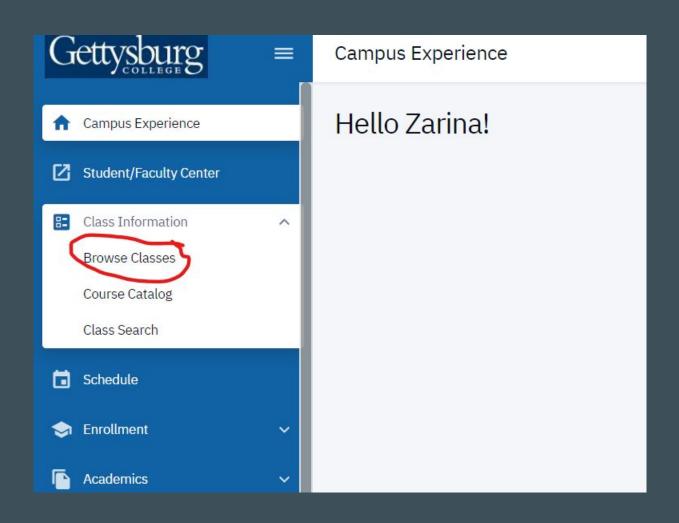

Confirm the search terms in the catalog and view the sections of the course that you'd like to sign up for.

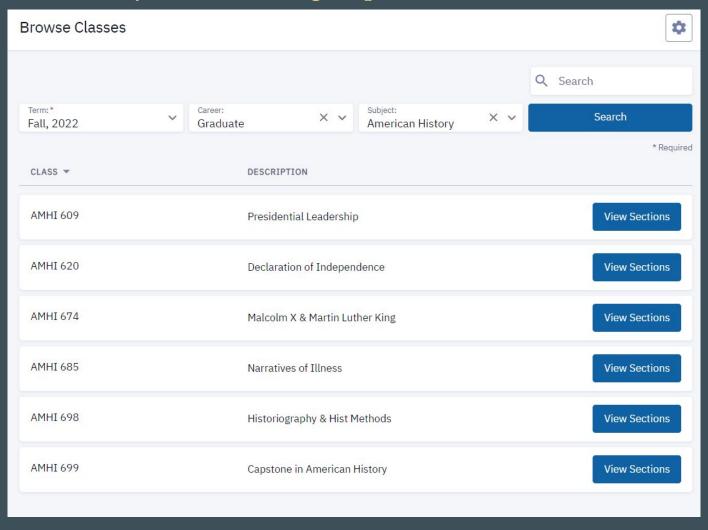

## Choose Enroll in the actions for the "lecture section" of the course.

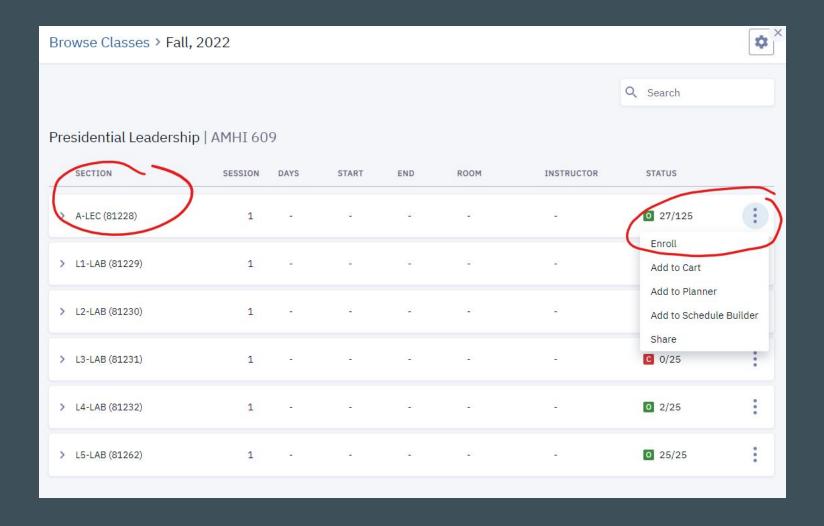

## Choose an open "lab section" of the course and click continue.

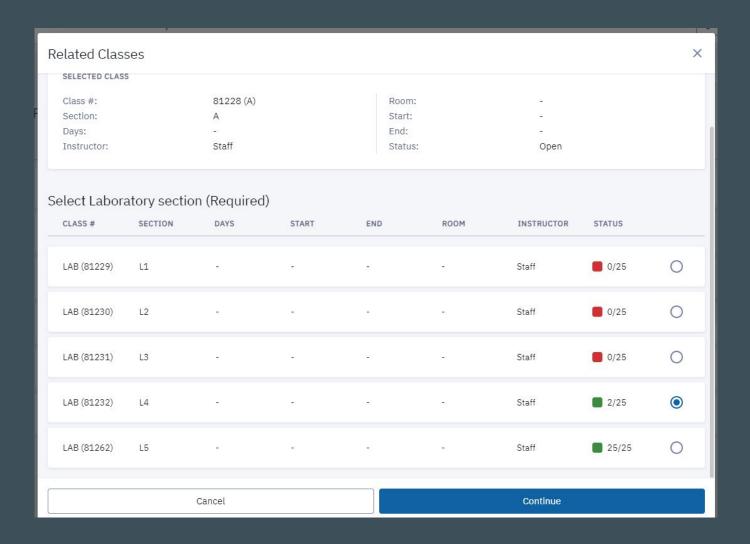

To confirm your enrollment, click on "Academics" in the left menu and view your course list.

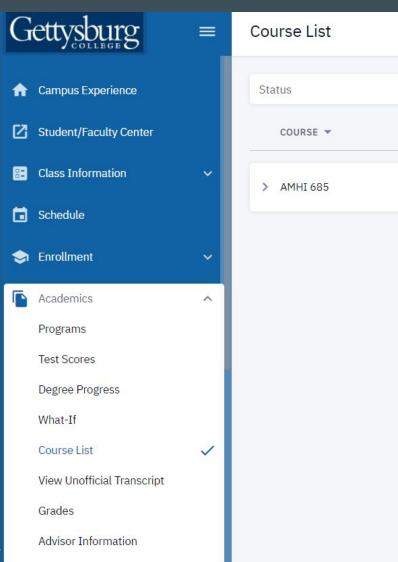

If you are continuing to have trouble, you should reach out to the Office of the Registrar at Gettysburg College: registrar@gettysburg.edu.

Once you have successfully registered, you will receive a notification in your Gettysburg College email address about how to pay your tuition.

If you have questions about tuition and billing, reach out to the Gettysburg Student Accounts Office at studentaccounts@gettysburg.edu.